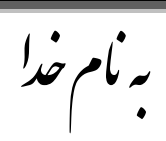

## **روش نصب نرم افزار (6.10 ARM IAR**(

فایل **Crack** را بر روي ىارد كپي كرده و اجرا میکنیم کو بعذ از اجرا پوشو **Crack** ایجاد میشود كو شامل فایل زیر میباشذ:

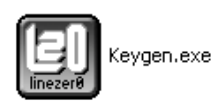

فایل **exe.Keyagen**را اجرا كنیذ كو پنجره اي بو شكل زیر باز میشود :

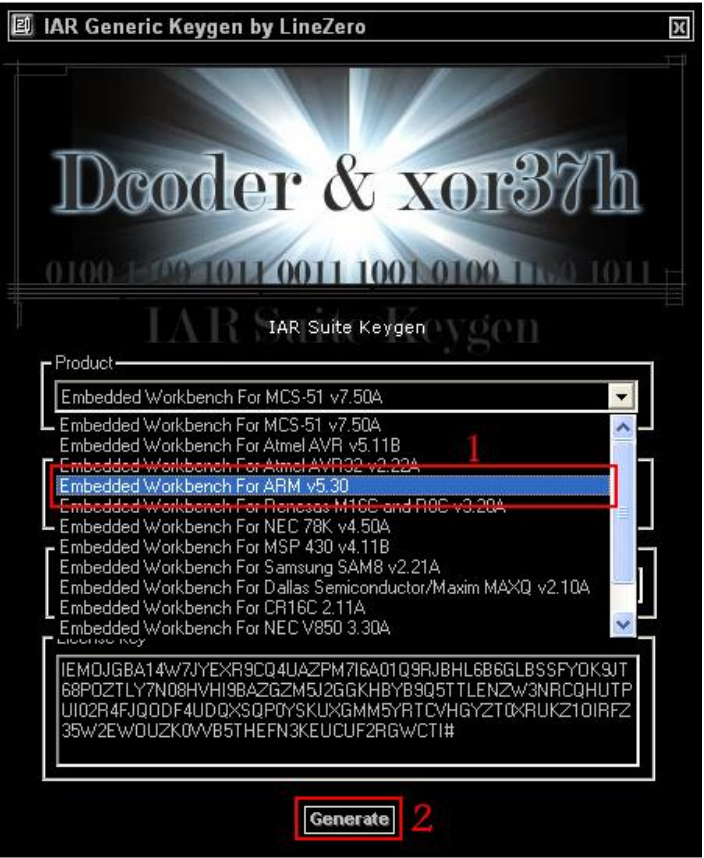

ماننذ شكل باال ابتذا از قسمت **Product** گسینو مربوط بو **ARM** را انتخاب میكنیم و بعذ از آن گسینو **Generate**را انتخاب میكنیم.كو براي ما **number License** و **key License** جذیذ را میسازد.

حاال Setup را اجرا میكنیم و در قسمتي كو **number License** و **Key License** را میخواىذ آن را از پنجره باال كپي كرده و وارد میكنیم.

ما \* برنامه قابل استفاده برای شاكاربرعزیز می باشد\* ب

يك \* رون لكت ان ا ج \* و

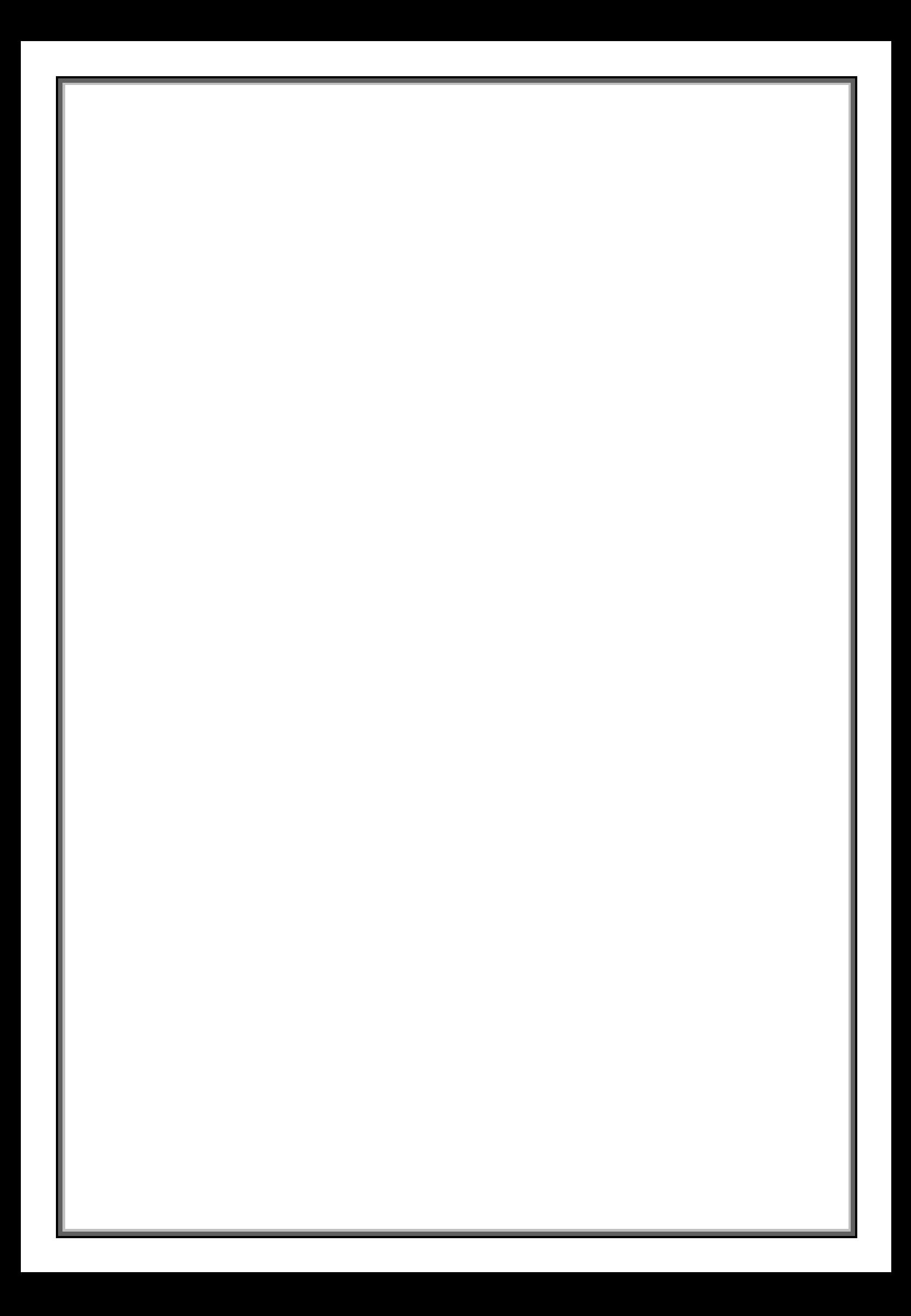